# Aggiornamento di CPLD sull'installazione di Catalyst 9400 SVL

# Sommario

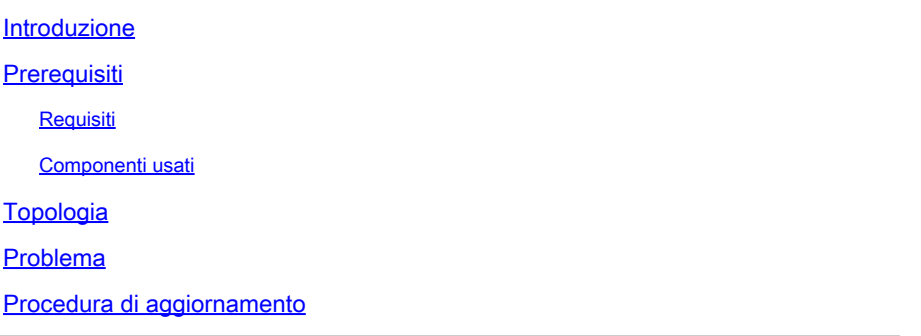

### Introduzione

In questo documento viene descritta una procedura dettagliata per aggiornare la versione di CPLD (Complex Programmable Logic Device) all'installazione di Catalyst 9400 StackWise Virtual Link (SVL).

# **Prerequisiti**

### Requisiti

Cisco raccomanda la conoscenza di base dell'installazione e della configurazione di Stackwise-Virtual su Catalyst 9400.

### Componenti usati

Le informazioni fornite in questo documento si basano sulle versioni software e hardware PID: C9404R.

Moduli:

C9400-SUP-1XL

C9400-LC-24XS

Versione SW: 17.09.4a

Le informazioni discusse in questo documento fanno riferimento a dispositivi usati in uno specifico ambiente di emulazione. Su tutti i dispositivi menzionati nel documento la configurazione è stata ripristinata ai valori predefiniti. Se la rete è operativa, valutare attentamente eventuali conseguenze derivanti dall'uso dei comandi.

# Topologia

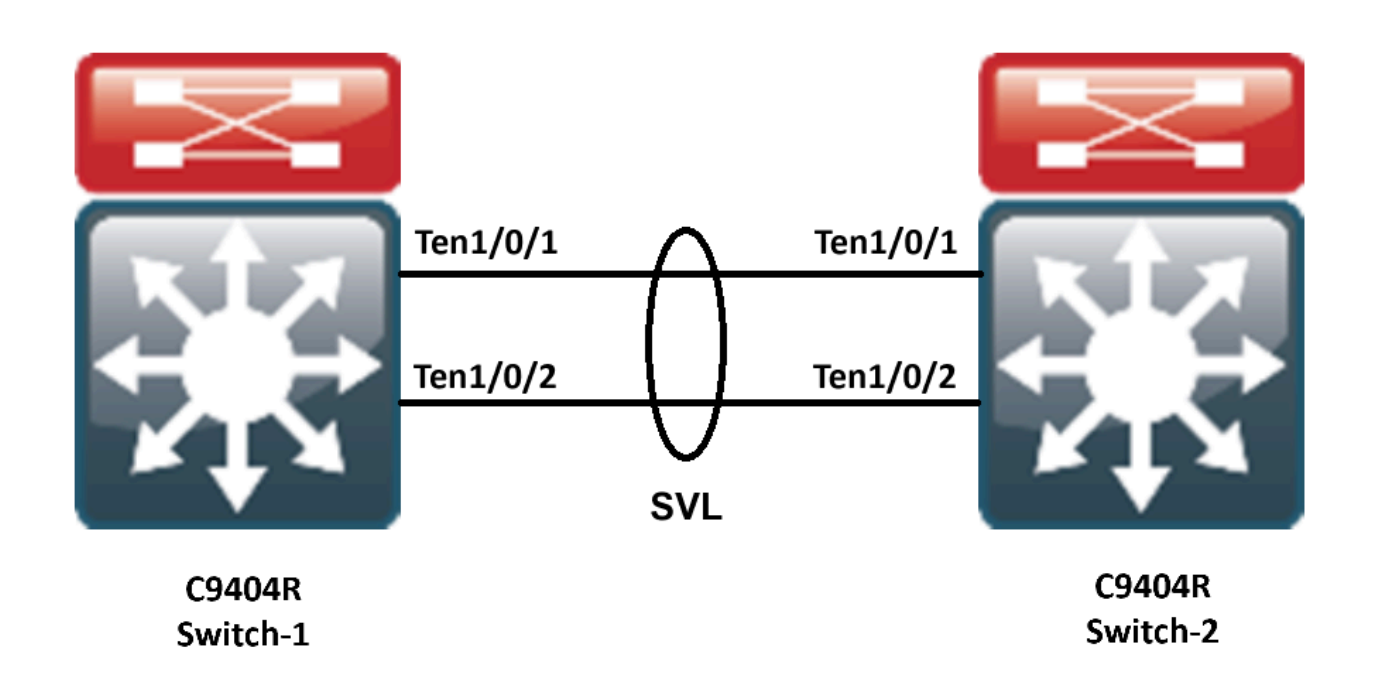

## Problema

In Catalyst 9400, quando si aggiorna la versione Cisco IOS® in alcuni rari casi, la versione CPLD del dispositivo non viene aggiornata. Il CPLD e la versione Rommon per la particolare versione possono essere controllati dal collegamento

[https://www.cisco.com/c/en/us/td/docs/switches/lan/catalyst9400/software/release/17-](/content/en/us/td/docs/switches/lan/catalyst9400/software/release/17-13/release_notes/ol-17-13-9400/rommon_versions.html) [13/release\\_notes/ol-17-13-9400/rommon\\_versions.html](/content/en/us/td/docs/switches/lan/catalyst9400/software/release/17-13/release_notes/ol-17-13-9400/rommon_versions.html).

Fare riferimento a questo frammento:

### <#root>

9400-1#show platform Chassis type: C9404R

Switch 1

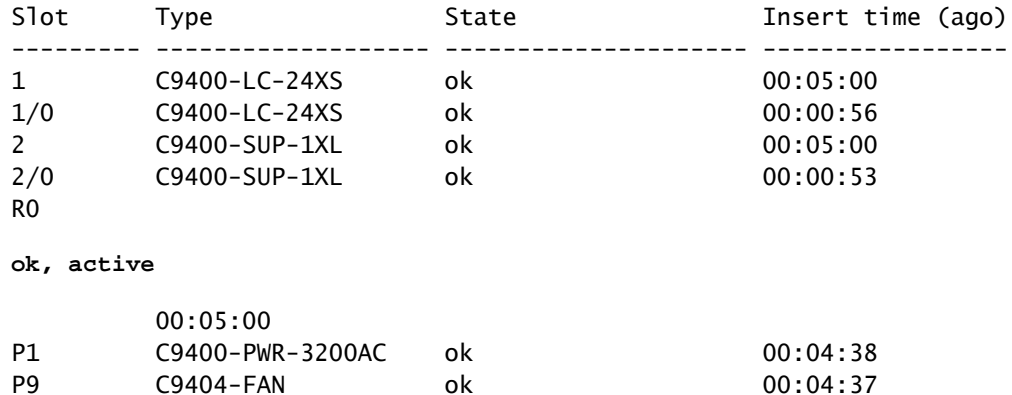

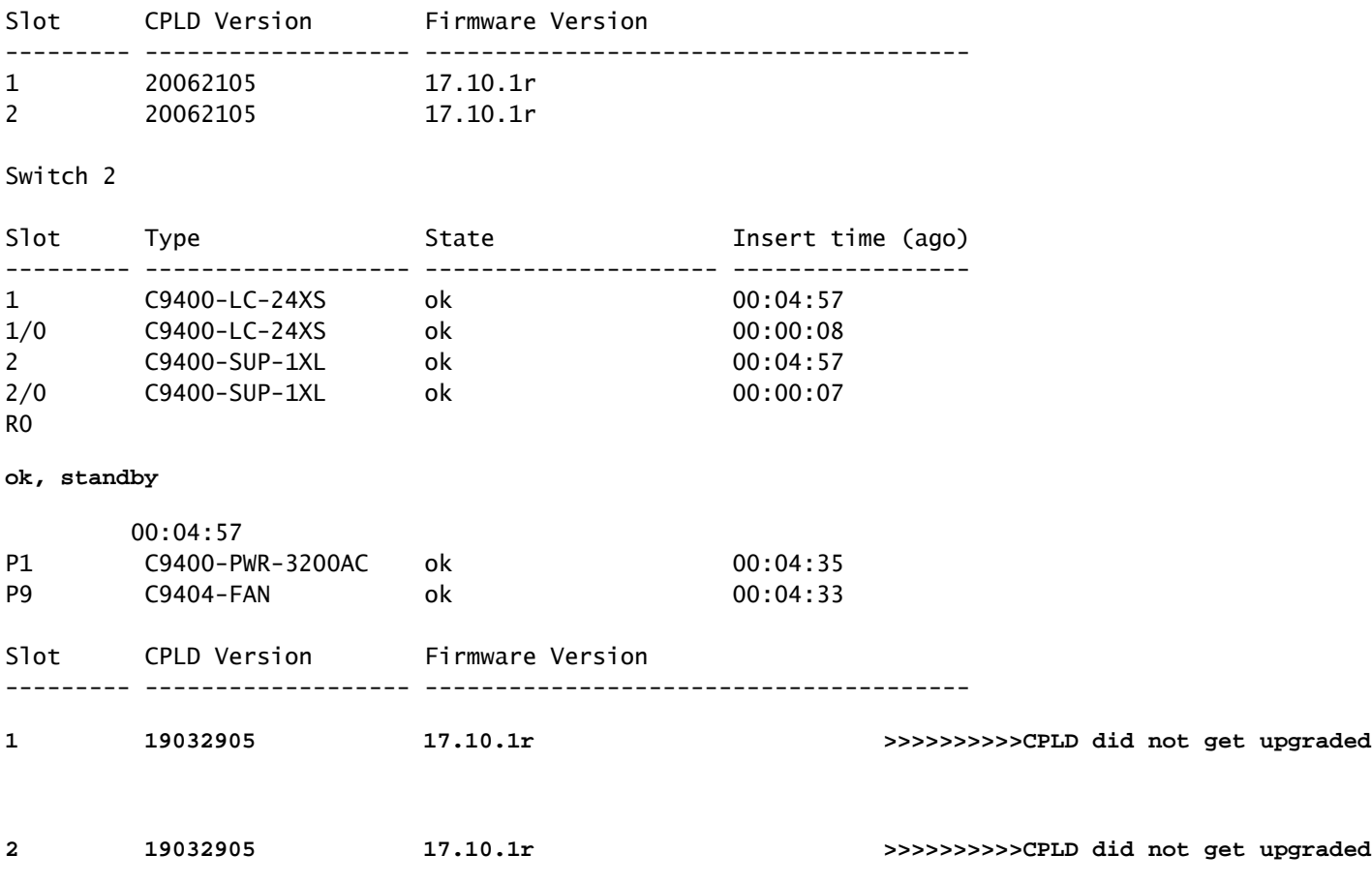

In questo caso, il CPLD dello standby non è stato aggiornato dopo l'aggiornamento.

### Procedura di aggiornamento

Passaggio 1. Per verificare se l'SVL funziona correttamente, show redundacny utilizzare.

### <#root> 9400-1#show redundancy

Redundant System Information : ------------------------------ Available system uptime = 4 minutes Switchovers system experienced  $= 0$ Standby failures  $= 0$ Last switchover reason = none Hardware Mode = Duplex Configured Redundancy Mode = sso **Operating Redundancy Mode = sso** Maintenance Mode = Disabled Communications = Up Current Processor Information : ------------------------------- Active Location = Switch 1

Uptime in current state  $=$  4 minutes Image Version = Cisco IOS Software [Cupertino], Catalyst L3 Switch Software (CAT9K\_IOSXE), Version 17.9 Technical Support: http://www.cisco.com/techsupport Copyright (c) 1986-2023 by Cisco Systems, Inc. Compiled Fri 20-Oct-23 10:44 by mcpre BOOT = bootflash:packages.conf;

Peer Processor Information : ----------------------------

**Standby Location = Switch 2 >>>>>>>>>>Switch 2 is standby**

Current Software state = STANDBY HOT Uptime in current state =  $0$  minutes Image Version = Cisco IOS Software [Cupertino], Catalyst L3 Switch Software (CAT9K\_IOSXE), Version 17.9 Technical Support: http://www.cisco.com/techsupport Copyright (c) 1986-2023 by Cisco Systems, Inc. Compiled Fri 20-Oct-23 10:44 by mcpre BOOT = bootflash:packages.conf;

Passaggio 2. Per aggiornare la versione di CPLD, utilizzare questo comando:

#### <#root>

**upgrade hw-programmable cpld filename bootflash: switch {1-2} RP active**

#### <#root>

9400-1#

**upgrade hw-programmable cpld filename bootflash: switch 2 R0**

Firmware upgrade requires the SVL member to reload. Do you want to proceed? $(y/n)y$ Use cli 'redundancy reload peer' to upgrade the firmware on peer

9400-1#

**redundancy reload peer**

Stack is in Half ring setup; Reloading a switch might cause stack split Reload peer [confirm] Preparing to reload peer

Passaggio 3. Qui è possibile vedere che la CPLD è in fase di aggiornamento:

#### <#root>

Chassis 2 reloading, reason - Admin reload CLI May 4 01:34:23.829: %PMAN-5-EXITACTION: R0/0: pvp:

Initializing Hardware......

System Bootstrap, Version 17.10.1r, RELEASE SOFTWARE (P) Compiled Tue Aug 2 13:02:51 2022 by rel

Current ROMMON image : Primary Last reset cause : SoftwareResetTrig C9400-SUP-1XL platform with 16777216 Kbytes of main memory

**Starting System FPGA Upgrade .....**

**Programming SPI Primary image is completed.**

Authenticating SPI Primary image ..... IO FPGA image is authenticated successfully.

Programming Header ..... FPGA HDR file size: 12 Image page count: 1 Verifying programmed header ..... Verifying programmed header ..... Programmed header is verified successfully.

!!!!!!!!!!!!!!!!!!!!!!!!!!!!!!!!!!!!!!!!!!!!!!!!!

Power Cycle is needed to complete System firmware upgrade. It takes ~7 mins to upgrade firmwre after power cycle starts.

DO NOT DISRUPT AFTER POWER C Initializing Hardware......

Initializing Hardware......

System Bootstrap, Version 17.10.1r, RELEASE SOFTWARE (P) Compiled Tue Aug 2 13:02:51 2022 by rel

Passaggio 4. Verificare che il CPLD sia aggiornato in standby:

#### <#root>

F241.24.02-9400-1#show platform Chassis type: C9404R

Switch 1

Slot Type State Insert time (ago)

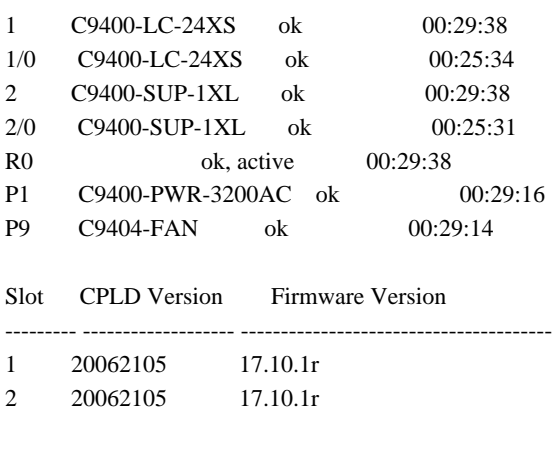

--------- ------------------- --------------------- -----------------

#### Switch 2

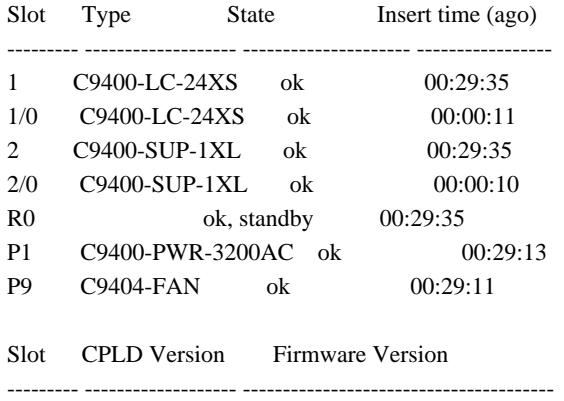

**1 20062105 17.10.1r >>>>>>>>>>CPLD got upgraded**

**2 20062105 17.10.1r >>>>>>>>>>CPLD got upgraded**

Passaggio 5. Nel caso in cui sia necessario aggiornare la versione CPLD dello switch attivo, attenersi alla seguente procedura:

#### <#root>

1. Do a switchover

9400-1#

**redundency force-switchover**

**>>>>>>>>>>Initially Switch 1 is active and Switch 2 is standby. After switchover it is vise-versa**

2. Upgrade the CPLD version of previous active [now standby] with the command:

9400-1#

**upgrade hw-programmable cpld filename bootflash: switch 1 R0**

3. Reload the the standby

9400-1#

**redundancy reload peer**

### Informazioni su questa traduzione

Cisco ha tradotto questo documento utilizzando una combinazione di tecnologie automatiche e umane per offrire ai nostri utenti in tutto il mondo contenuti di supporto nella propria lingua. Si noti che anche la migliore traduzione automatica non sarà mai accurata come quella fornita da un traduttore professionista. Cisco Systems, Inc. non si assume alcuna responsabilità per l'accuratezza di queste traduzioni e consiglia di consultare sempre il documento originale in inglese (disponibile al link fornito).